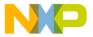

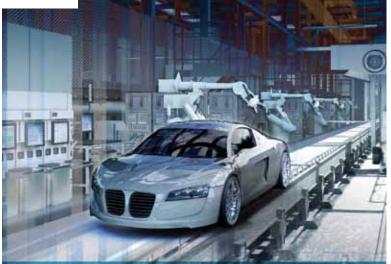

# TRK-MPC5604B

Automotive body and industrial applications

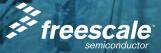

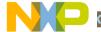

### Get to Know the TRK-MPC5604B

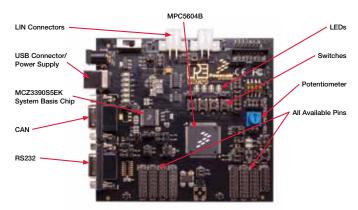

Figure 1: TRK-MPC5604B Board\*

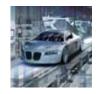

## TRK-MPC5604B Freescale StarterTRAK

The TRK-MPC5604B board is part of the Freescale StarterTRAK series, a development platform that enables rapid prototyping and tool re-use. Take your design to the next level and begin constructing with your StarterTRAK system today.

### TRK-MPC5604B Features

- MPC560xB/C series microcontroller (144-pin LQFP)
- On-board JTAG connection via open source OSBDM circuit using the MPC9S08JM microcontroller
  - See pemicro.com/osbdm for source code

- MCZ3390S5EK system basis chip with advanced power management and integrated CAN tranciever and LIN 2.0 interface
- · CAN interface
- · LIN interface
- · Analog interface with potentiometer
- · High-efficiency LEDs
- · SCI serial communication interface

## Step-by-Step Installation Instructions

In this Quick Start Guide, you will learn how to set up the TRK-MPC5604B board and run the default low-power lab exercise.

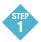

## Install Software and Tools

 Install CodeWarrior Development Studio for 55xx/56xx Architectures v2.7 or later • Install RAppID initialization tool

Install in the order listed. These programs are included on the DVD. CodeWarrior and RAppID included offers a 30-day evaluation license. For updates, please visit freescale.com/StarterTRAK.

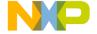

### Connect the USB Cable

Connect one end of the USB cable to the PC and the other end to the mini-B connector on the TRK-MPC5604B board. Allow the PC to automatically configure the USB drivers if needed.

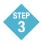

#### Open Supporting Documentation

Open the MPC5500 and MPC5600 Simple Cookbook and TRK-MPC5604B User Manual from the Documentation and Training tab on the included DVD.

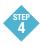

# Explore Further with the MPC5500 and MPC5600

# Simple Cookbook: Low-Power Lab Exercise

To run a demonstration using the TRK-MP5604B, follow the instructions for the low power lab exercise for MPC560xB in the MPC5500 and MPC5600 Simple Cookbook. The Cookbook is located under the documentation tab on the DVD.

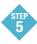

# Learn More About the MPC5604B

Read the release notes and documentation located on the DVD and at freescale com/StarterTRAK

- The MPC5500 and MPC5600 Simple Cookbook provides simple code examples for manipulating different peripherals on the MPC5604B
- The RAppID graphical initialization software will help you get to market faster
- CodeWarrior for 55xx/56xx with examples from the Simple Cookbook

Note: The lab exercise to use low power is located on p.110 in section 13.3.1. Check freescale.com/ TRK-MPC5604B for the latest training and labs.

### I нк-мгСоо04В Jumper Options

The following is a list of all jumper options.

| Jumper | Option                               | Setting  | Description                                                  |
|--------|--------------------------------------|----------|--------------------------------------------------------------|
| J1     | System Power                         | 1-2      | External Power 9V DC to 12V DC Regulated Down to 5V DC       |
|        |                                      | 3-4      | USB OSBDM Supplies 5V DC                                     |
|        |                                      | 5-6      | SBC33905 Supplies 5V DC                                      |
| J2     | SBC I/O LED Pull Up/<br>Down         | 1-2      | Pull Up                                                      |
|        |                                      | 2-3      | Pull Down                                                    |
| J3     | SBC I/O Signal                       | 1-2      | 1/0-0                                                        |
|        |                                      | 2-3      | 1/0-1                                                        |
| J4     | SBC DBG Short<br>to GND              | 1-2      | Short SBC DBG Pin to GND, Bypass R21 and D11                 |
| J5     | SBC DBG Pull Up                      | 1-2      | Pull Up SBC DBG Pin to SBC Power Supply via 330 0hm Resistor |
| J6     | CAN Signals to<br>Transceiver Enable | 1-2, 3-4 | Enables TXD and RXD signals to CAN Transceiver               |
| J7     | RS232 TXD Signal                     | 1-2      | MCU TXD to Virtual Serial Port                               |
|        |                                      | 2-3      | MCU TXD to RS232 Transceiver                                 |
| J8     | RS232 RXD Signal                     | 1-2      | MCU RXD to Virtual Serial Port                               |
|        |                                      | 2-3      | MCU RXD to RS232 Transceiver                                 |
| J9     | LIN1 VBus Enable                     | 1-2      | Provides Power to LIN1 Connector                             |
| J10    | LINO VBus Enable                     | 1-2      | Provides Power to LINO Connector                             |
| J11    | LINO Signals to<br>Connector Enable  | 1-2, 3-4 | Connects LINO Signals to LINO Connector                      |
| J12    | LIN1 Signals to<br>Connector Enable  | 1-2, 3-4 | Connects LIN1 Signals to LIN1 Connector                      |

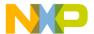

## I TIX-IVIE 00034B Jumper Options (continued from previous page)

| Jumper | Option                                                 | Setting | Description                                 |
|--------|--------------------------------------------------------|---------|---------------------------------------------|
| J13    | LIN TXD Signal                                         | 1-2     | MCU LINOTX to Transceiver                   |
|        |                                                        | 2-3     | MCU LIN1TX to Transceiver                   |
| J14    | LIN RXD Signal                                         | 1-2     | MCU LINORX to Transceiver                   |
|        |                                                        | 2-3     | MCU LIN1RX to Transceiver                   |
| J15    | MCU VDD Enable                                         | 1-2     | Provides Power to MCU, Current Measurement  |
| J16    | VDD_BV Enable                                          | 1-2     | Provides Power to VDD_BV                    |
| J17    | FAB                                                    | 1-2     | FAB Pulled Up High                          |
|        |                                                        | 2-3     | FAB Pulled Down Low                         |
| J18    | ABS                                                    | 1-2     | ABS Pulled Up High                          |
| 310    |                                                        | 2-3     | ABS Pulled Down Low                         |
| J19    | MPC5604B/<br>MPC5607B for Pin 81                       | 1-2     | MPC5604B PB11                               |
| 319    |                                                        | 2-3     | MPC5607B VSSA                               |
| J20    | MPC5604B/<br>MPC5607B for Pin 82                       | 1-2     | MPC5604B PD12                               |
| J20    |                                                        | 2-3     | MPC5607B VDDA                               |
| J21    | VDDA Enable                                            | 1-2     | Provides Power to VDDA, Current Measurement |
| J22    | External Crystal<br>Circuitry Enable                   | 1-2     | XTAL                                        |
| JZZ    |                                                        | 2-3     | EXTAL                                       |
| J23    | External Oscillator via<br>SMA Enable                  | 1-2     | EXTAL                                       |
|        | Push Button Active<br>High or Low, Opposite<br>of J25  | 1-2     | Active Low                                  |
| J24    |                                                        | 2-3     | Active High                                 |
| J25    | Push Button Pull<br>Up/Down Enable,<br>Opposite of J24 | 1-2     | Pull Up                                     |
|        |                                                        | 2-3     | Pull Down                                   |

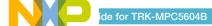

### ו הוא-ישור שישט 4B Jumper Options (continued from previous page)

| Jumper | Option                           | Setting               | Description                                                       |
|--------|----------------------------------|-----------------------|-------------------------------------------------------------------|
| J26    | Push Button Signals<br>Enable    | 1-2, 3-4,<br>5-6, 7-8 | Connects MCU Port A2, A4, G3 and G5 to Corresponding Push Buttons |
| J27    | LED Signals Enable               | 1-2, 3-4,<br>5-6, 7-8 | Connects MCU Port G10, G11, G12 and G13 to Corresponding LEDs     |
| J28    | DIL Switch Signals<br>Enable     | 1-2, 3-4,<br>5-6, 7-8 | Connects MCU Port G6, G7, G8 and G9 to Corresponding DIL Switch   |
| J29    | DIL Switch Active<br>High or Low | 1-2                   | Active High                                                       |
|        |                                  | 2-3                   | Active Low                                                        |
| J30    | Analog Input Enable              | 1-2                   | Connects MCU ANPO to Potentiometer                                |
| J31    | Photo Sensor Enable              | 1-2                   | Connects MCU ANP1 to Photo Cell                                   |
| J32    | SBC Reset to MCU<br>Enable       | 1-2                   | Enables SBC Reset Signal to Trigger MCU Reset                     |
| J33    | OSBDM Reset to MCU<br>Enable     | 1-2                   | Enables OSBDM Reset Signal to Trigger MCU Reset                   |
| J34    | System Reset Enable              | 1-2                   | Connects Reset Sources to MCU Reset Signal                        |
| J35    | OSBDM IRQ Enable                 | 1-2                   | Enables OSBDM to generate an Interrupt                            |

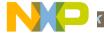

#### To learn more, please visit freescale.com/StarterTRAK.

Freescale, the Freescale logo and CodeWarrior are trademarks of Freescale Semiconductor, Inc., Reg. U.S. Pat. & Tm. Off. All other product or service names are the property of their respective owners. © 2010 Freescale Semiconductor, Inc.

Doc Number: MPC5604BQSG / REV 0 Agile Number: 926-26780 / REV A

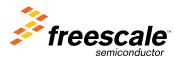